# Érintőképernyős számítógép

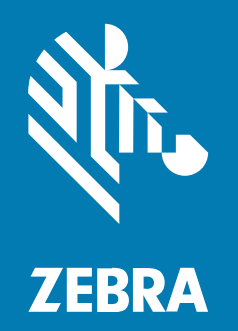

# Rövid üzembe helyezési útmutató

#### 2024/03/26

A ZEBRA név és a stilizált zebrafej a Zebra Technologies Corp. a világ számos országában bejegyzett védjegye. Az összes többi védjegy a megfelelő birtokosok tulajdona. © 2023 Zebra Technologies Corp és/ vagy leányvállalatai. Minden jog fenntartva.

A jelen dokumentumban található információk előzetes értesítés nélkül módosulhatnak. A jelen dokumentumban ismertetett szoftvert licencmegállapodás vagy titoktartási megállapodás alapján biztosítjuk. A szoftver kizárólag az említett szerződések feltételeinek megfelelően használható és másolható.

A jogi és tulajdonjogi nyilatkozatokkal kapcsolatos további információkért látogasson el a következő weboldalra:

SZOFTVER[:zebra.com/linkoslegal.](http://www.zebra.com/linkoslegal) SZERZŐI JOGOK[:zebra.com/copyright.](http://www.zebra.com/copyright) SZABADALOM:[ip.zebra.com.](http://ip.zebra.com/) GARANCIA[:zebra.com/warranty.](http://www.zebra.com/warranty) VÉGFELHASZNÁLÓI LICENCSZERZŐDÉS[:zebra.com/eula.](http://www.zebra.com/eula)

# **Felhasználási feltételek**

#### **Tulajdonjogi nyilatkozat**

Ez a kézikönyv a Zebra Technologies Corporation és leányvállalatai ("Zebra Technologies") tulajdonát képező információkat tartalmaz. Ezek az információk kizárólag az itt leírt berendezések működtetését és karbantartását végző személyekre tartoznak. Ezek az információk a Zebra Technologies kifejezett, írásos engedélye nélkül nem használhatók, másolhatók, és nem tehetők elérhetővé más személyek számára.

#### **A termékek tökéletesítése**

A termékek folyamatos fejlesztése a Zebra Technologies üzletpolitikájának része. A műszaki adatok és formatervek előzetes értesítés nélkül módosulhatnak.

#### **Felelősségkorlátozási nyilatkozat**

A Zebra Technologies mindent megtesz azért, hogy az általa közzétett műszaki adatok és kézikönyvek helyesek legyenek, hibák azonban előfordulhatnak. A Zebra Technologies fenntartja a jogot a hibák javítására, és kizár minden ezzel kapcsolatos felelősséget.

#### **A felelősség korlátozása**

Sem a Zebra Technologies, sem pedig a jelen termék (a hardvert és a szoftvert egyaránt beleértve) létrehozásában, gyártásában vagy szállításában részt vevő személyek nem tehetők felelőssé az esetleges olyan károkért (korlátozás nélkül beleértve a következményes károkat, például az üzleti haszon elvesztését, az üzleti kapcsolatok megszűnését vagy az üzleti adatok elvesztését), melyek a termék használatából, használatának eredményéből vagy használhatatlanságából adódnak, még akkor sem, ha a Zebra Technologies értesítve lett az ilyen károk lehetőségéről. Egyes joghatóságok nem engedélyezik a véletlen vagy következményes károk kizárását vagy korlátozását, így lehet, hogy a fenti korlátozás Önre nem érvényes.

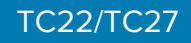

# **Kicsomagolás**

A TC22/TC27 átvételekor győződjön meg arról, hogy minden tétel benne van a csomagolásban.

- **1.** Óvatosan távolítson el minden védőanyagot a készülékről, és őrizze meg a dobozt a későbbi tároláshoz és szállításhoz.
- **2.** Ellenőrizze, hogy a következők megérkeztek-e:
	- Érintőképernyős számítógép
	- PowerPrecision lítium-ionos akkumulátor
	- Szabályozási útmutató.
- **3.** Vizsgálja meg a berendezést, hogy nem sérült-e. Ha bármelyik berendezés hiányzik vagy sérült, azonnal forduljon a Globális ügyfélszolgálati központhoz.
- **4.** A készülék első használata előtt távolítsa el a beolvasóablakot, a kijelzőt és a kameraablakot borító védőfóliát.

# **Jellemzők**

Ez a fejezet ismerteti a TC22/TC27 összes funkcióját.

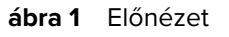

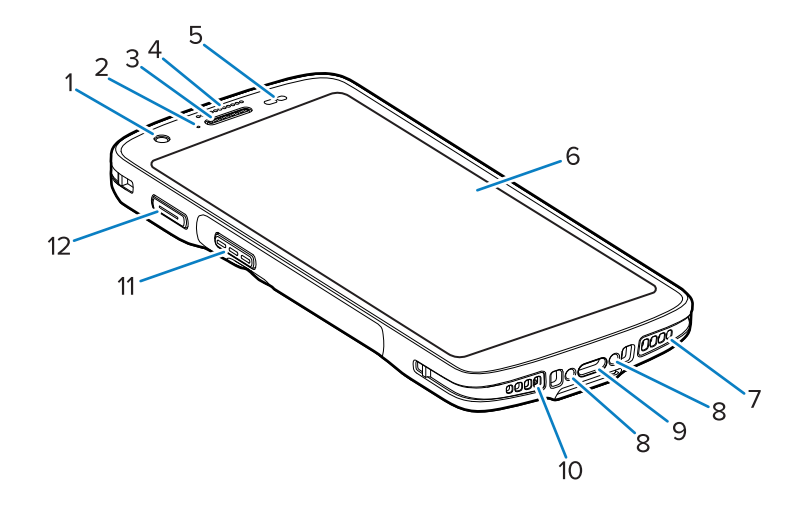

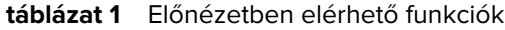

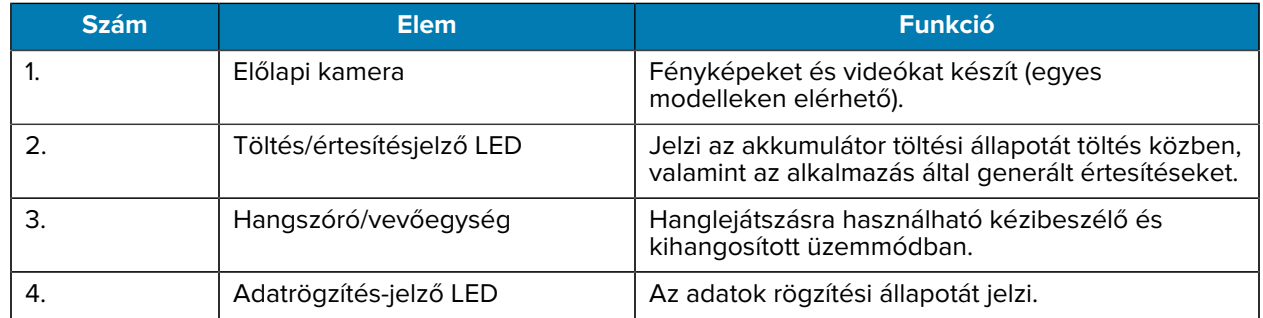

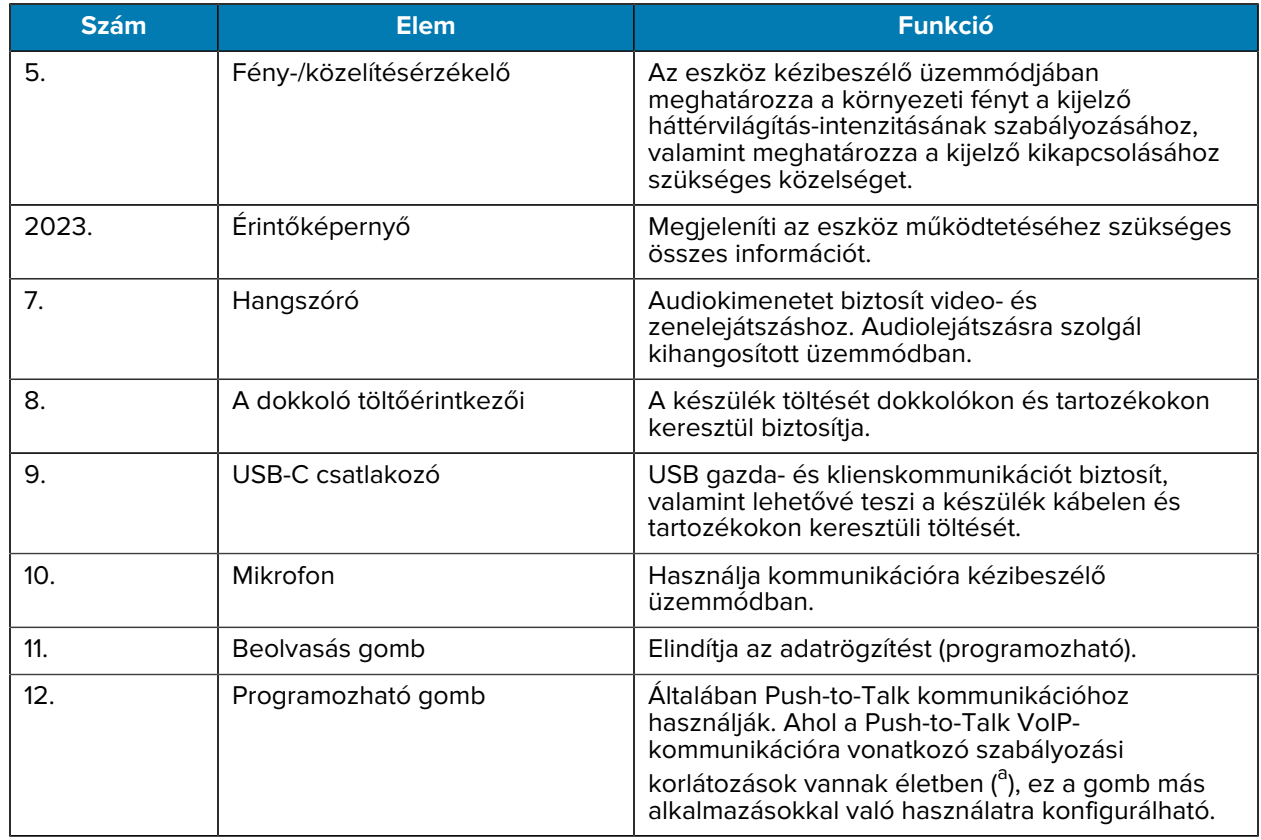

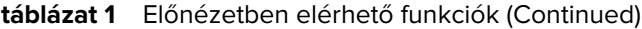

<span id="page-3-0"></span>a Pakisztán, Katar

#### **ábra 2** Hátulnézet

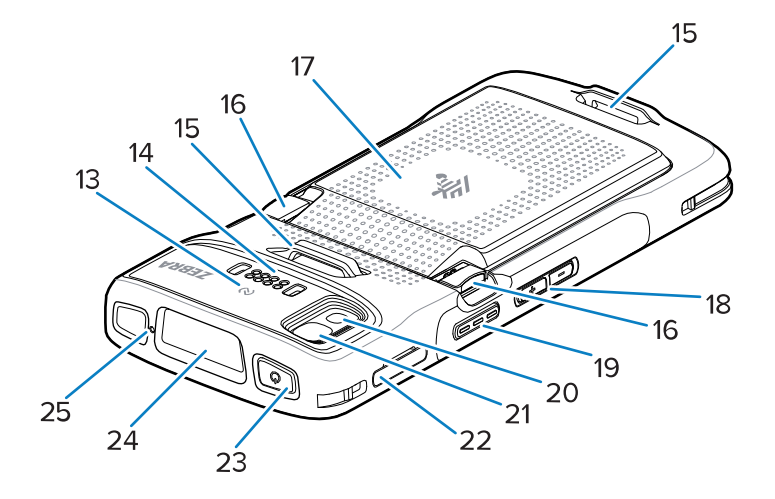

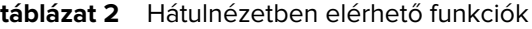

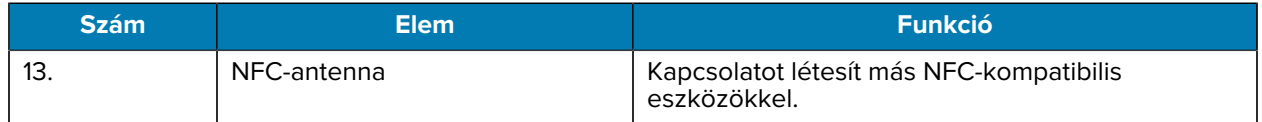

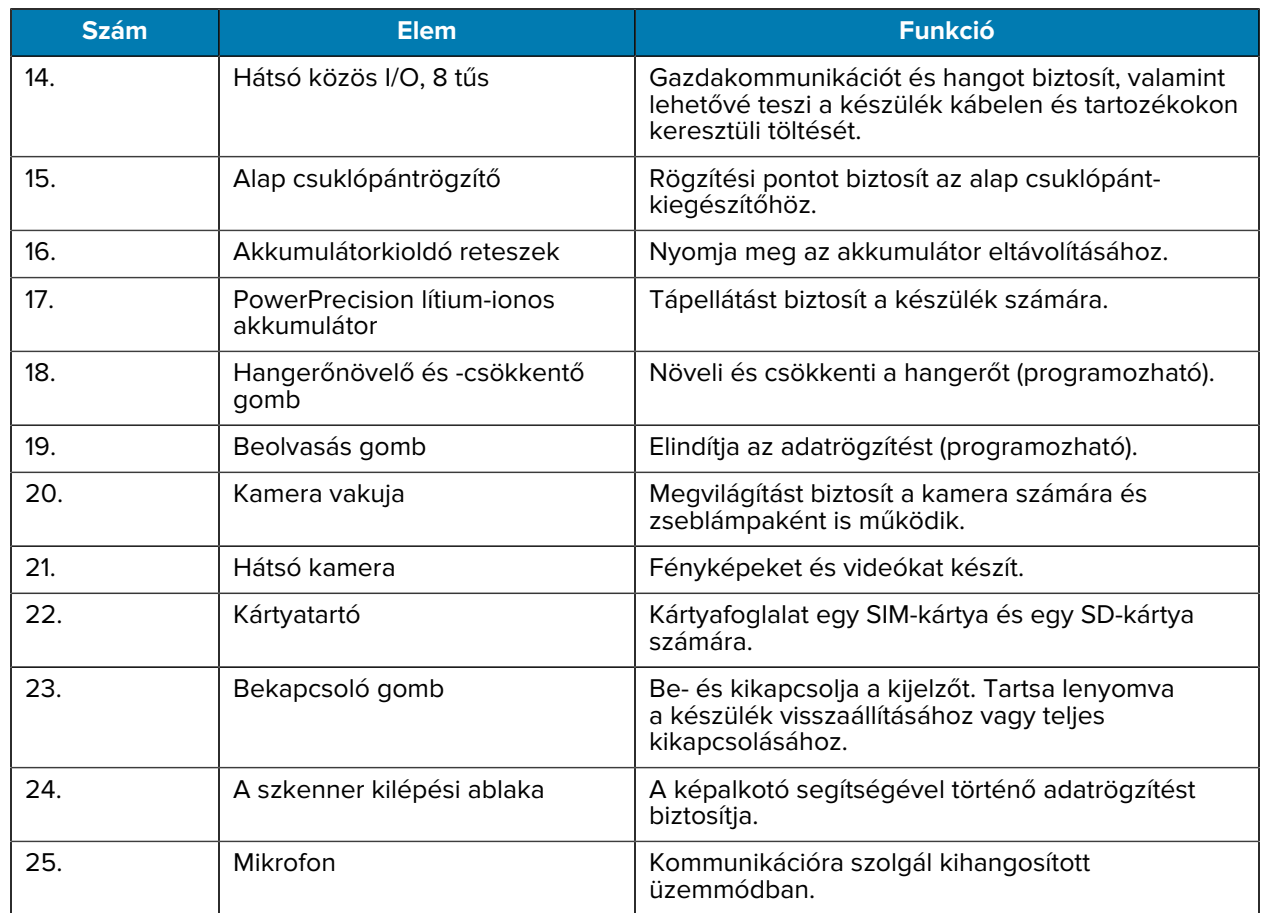

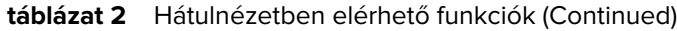

# **Az eszköz beállítása**

A TC22/TC27 használatának megkezdéséhez végezze el a következőket.

Az eszköz első használatának megkezdése előtt:

- **1.** Helyezzen be egy biztonságos digitális micro (SD) memóriakártyát (opcionális).
- **2.** Helyezzen be egy nano SIM-kártyát (opcionális)
- **3.** Helyezze be az akkumulátort.
- **4.** Töltse fel a készüléket.

#### **A microSD-kártya behelyezése**

A TC22/TC27 microSD kártyanyílás másodlagos, nem felejtő tárhelyet biztosít. A nyílás az akkumulátor alatt található. További információkért olvassa el a kártyához mellékelt dokumentációt, és kövesse a gyártó használatra vonatkozó ajánlásait.

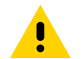

**VIGYÁZAT!:** A microSD-kártya sérülésének elkerülése érdekében tartsa be a megfelelő elektrosztatikus kisülésre (ESD) vonatkozó óvintézkedéseket. Az ESD-re vonatkozó megfelelő óvintézkedések közé tartozik többek között az ESD-szőnyegen végzett munka, valamint a kezelő megfelelő földelésének biztosítása.

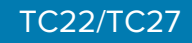

**1.** Húzza ki a kártyatartót a készülékből.

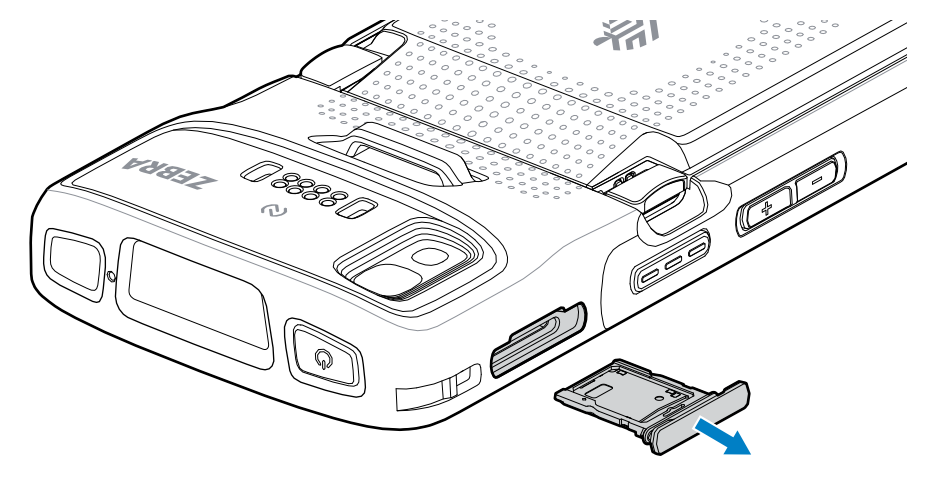

**2.** Helyezze a microSD-kártya végét érintkezőkkel felfelé a kártyatartóba.

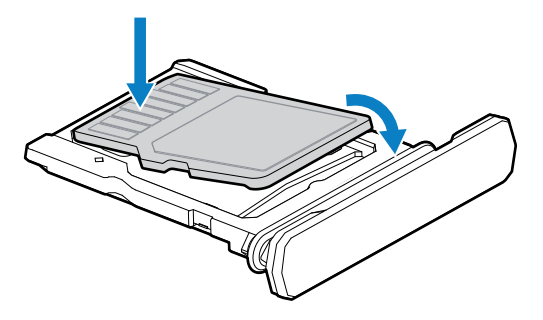

- **3.** Fordítsa lefelé a microSD-kártyát.
- **4.** Nyomja be a kártyát a kártyatartóba, és győződjön meg róla, hogy megfelelően illeszkedik.
- **5.** Helyezze vissza a kártyatartót.

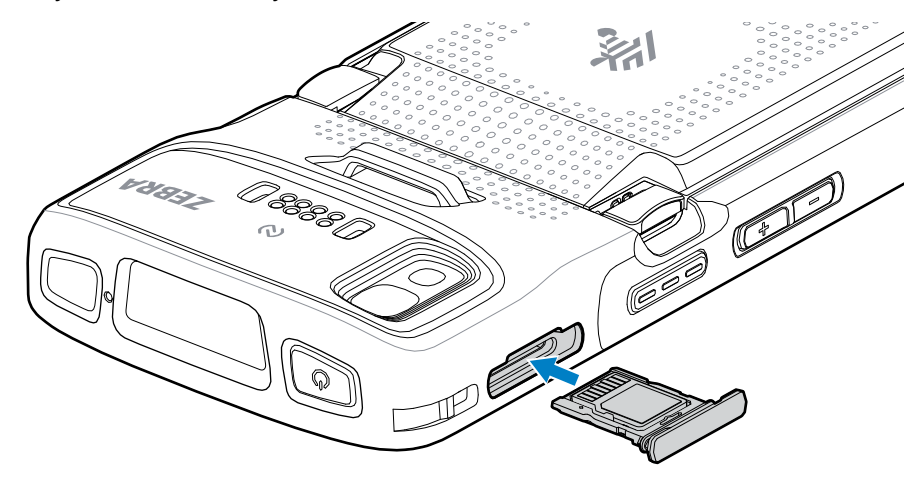

# **A SIM-kártya behelyezése**

A TC27 mobilhálózaton keresztüli hívásokhoz és adatátvitelhez SIM-kártya szükséges.

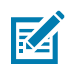

**MEGJEGYZÉS:** Csak nano SIM-kártyát használjon.

**VIGYÁZAT!:** A SIM-kártya sérülésének elkerülése érdekében tartsa be a megfelelő elektrosztatikus kisülésre (ESD) vonatkozó óvintézkedéseket. Az ESD-re vonatkozó megfelelő óvintézkedések közé tartozik többek között az ESD-szőnyegen végzett munka, valamint a kezelő megfelelő földelésének biztosítása.

**1.** Húzza ki a kártyatartót a készülékből.

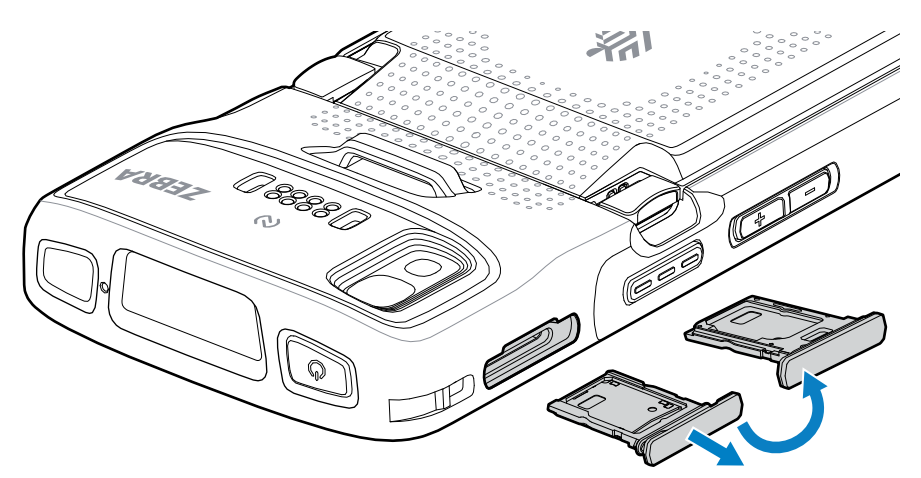

- **2.** Fordítsa meg a kártyatartót.
- **3.** Helyezze a SIM-kártya végét érintkezőkkel felfelé a kártyatartóba.

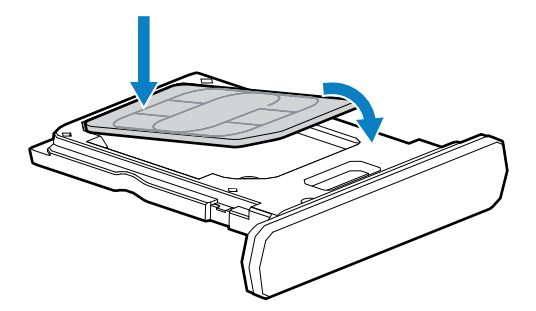

- **4.** Fordítsa lefelé a SIM-kártyát.
- **5.** Nyomja be a SIM-kártyát a kártyatartóba, és győződjön meg róla, hogy megfelelően illeszkedik.

**6.** Fordítsa meg a kártyatartót, majd helyezze vissza a helyére.

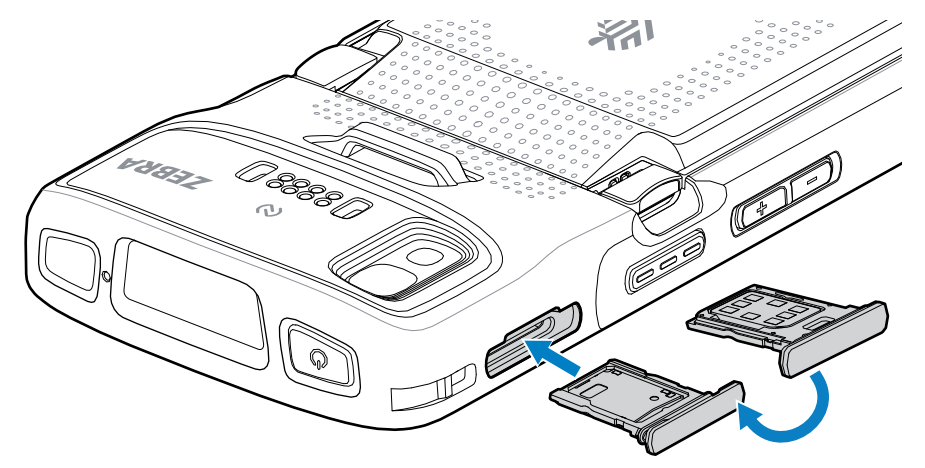

# **Az akkumulátor behelyezése**

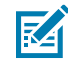

**MEGJEGYZÉS:** A készülék felhasználói módosítása, különösen az akkumulátortérben (például címkék, eszközcímkék, gravírozások és matricák), ronthatják az eszköz vagy a tartozékok tervezett teljesítményét. Ezáltal a teljesítményszintek is megváltozhatnak, például a burkolat (külső behatásokkal szembeni védettség (IP)), az ütésellenállási teljesítmény (leesés és felborulás), a funkcionalitás és a hőmérséklet-ellenállás. NE helyezzen címkéket, eszközcímkéket, gravírozásokat vagy matricákat az akkumulátortérbe.

**1.** Helyezze be az akkumulátort az eszköz hátulján található akkumulátortérbe úgy, hogy először az akkumulátor alját helyezi be.

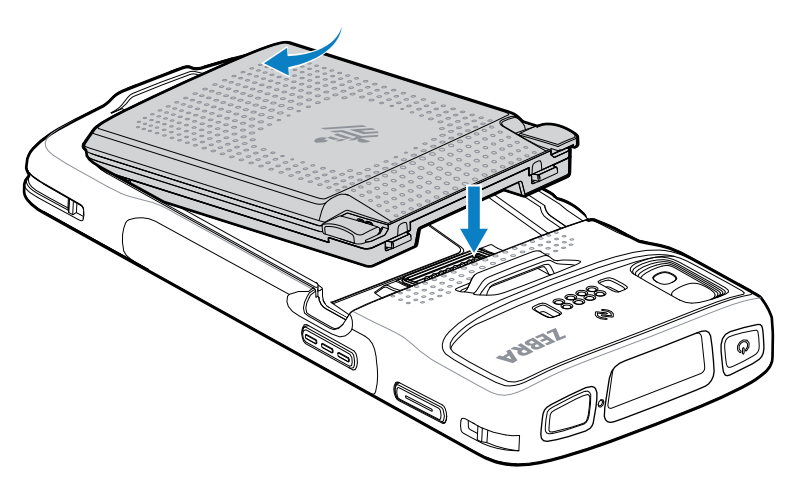

**2.** Nyomja le az akkumulátort az akkumulátortérben, amíg az akkumulátorkioldó reteszek a helyükre nem kattannak.

#### **eSIM aktiválása**

A TC27 SIM-kártyát, eSIM-kártyát vagy mindkettőt használhat. Kiválaszthatja, hogy melyik SIM-kártyát kívánja használni az adott művelethez, például az üzenetküldéshez vagy a híváshoz. Használat előtt aktiválnia kell az eSIM-et.

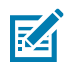

**MEGJEGYZÉS:** Az eSIM hozzáadása előtt vegye fel a kapcsolatot szolgáltatójával az eSIMszolgáltatás és az aktivációs kód vagy QR-kód beszerzéséhez.

eSIM aktiválása:

- **1.** A készüléken létesítsen internetkapcsolatot Wi-Fi vagy mobiladat-kapcsolaton keresztül, telepített SIM-kártyával.
- **2.** Lépjen a **Beállítások** menüpontra.
- **3.** Érintse meg a **Hálózat és internet** > **Mobilhálózatok** elemet.
- **4.** Ha már van telepítve SIM-kártya, érintse meg a **SIM- kártyák** mellett található **+** gombot, vagy ha nincs SIM-kártya telepítve, érintse meg a **SIM-kártyák** elemet.

Megjelenik a **Mobilhálózat** képernyő.

**5.** Az eSIM-profil letöltéséhez válassza a **KÉZI KÓDBEVITEL** lehetőséget az aktiválási kód megadásához, vagy érintse meg a **BEOLVASÁS** gombot a QR-kód beolvasásához.

Megjelenik a **Megerősítés!!!!** párbeszédablak.

- **6.** Érintse meg az **OK** gombot.
- **7.** Adja meg az aktiválási kódot, vagy olvassa be a QR-kódot.
- **8.** Érintse meg a **TOVÁBB** gombot.

Megjelenik a **Profil letöltése** üzenet, majd a **Hálózati név használata?** üzenet.

- **9.** Érintse meg az **Aktiválás** elemet.
- **10.** Érintse meg a **Kész** gombot.

Az eSIM mostantól aktív.

#### **eSIM deaktiválása**

A TC27-ben található eSIM ideiglenesen kikapcsolható, majd később újra aktiválható.

eSIM deaktiválása:

- **1.** A készüléken létesítsen internetkapcsolatot Wi-Fi vagy mobiladat-kapcsolaton keresztül, telepített SIMkártyával.
- **2.** Érintse meg a **Hálózat és internet** > **SIM- kártyák** elemet.
- **3.** A **SIM letöltése** részben érintse meg az eSim elemet a deaktiváláshoz.
- **4.** Érintse meg a **SIM-kártya használata** gombot az eSIM kikapcsolásához.
- **5.** Érintse meg az **Igen** gombot.

Az eSIM deaktivált.

#### **eSIM-profil törlése**

Az eSIM-profil törlése teljesen eltávolítja azt a TC27 eszközről.

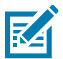

**MEGJEGYZÉS:** Miután törölte az eSIM-et a készülékről, nem használhatja újra.

eSIM törlése:

- **1.** A készüléken létesítsen internetkapcsolatot Wi-Fi vagy mobiladat-kapcsolaton keresztül, telepített SIMkártyával.
- **2.** Érintse meg a **Hálózat és internet** > **SIM- kártyák** elemet.
- **3.** A **SIM letöltése** részben érintse meg az eSim elemet a törléshez.
- **4.** Érintse meg a **Törlés** gombot.

Megjelenik a **Törli a letöltött SIM-et?** üzenet.

**5.** Érintse meg a **Törlés** gombot.

Az eSIM-profil törlődik a készülékről.

# **A készülék töltése**

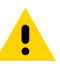

**VIGYÁZAT!:** Ügyeljen arra, hogy kövesse az akkumulátor biztonságára vonatkozó, a készülék termékreferencia-útmutatójában leírt utasításokat.

A készülék és/vagy a tartalék akkumulátor töltéséhez használja valamelyik tartozékot.

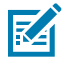

**MEGJEGYZÉS:** A tartalék akkumulátortöltő mind a standard, mind a bővített kapacitású akkumulátorok töltésére képes.

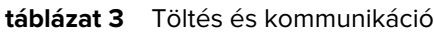

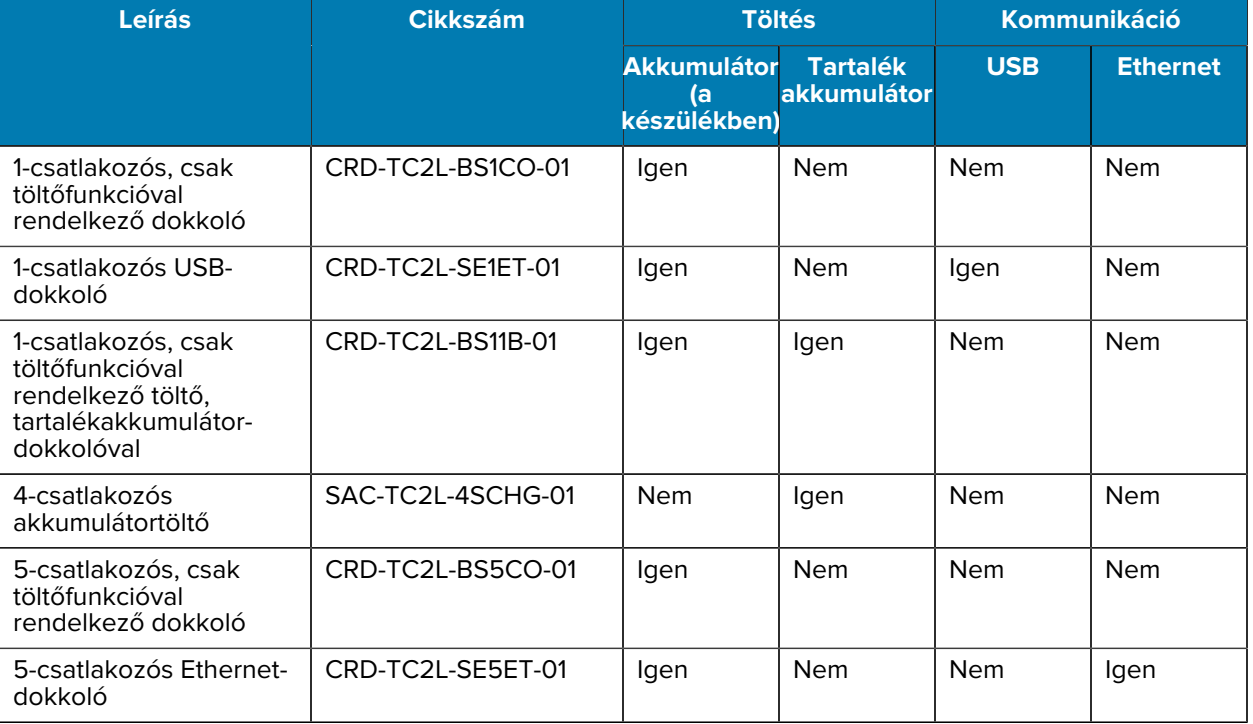

#### **A fő akkumulátor töltése**

A készülék első használata előtt töltse fel a fő akkumulátort, amíg a zöld töltés/értesítésjelző fénykibocsátó dióda (LED) el nem kezd folyamatosan világítani. A készülék töltéséhez használjon kábelt vagy megfelelő tápegységgel ellátott dokkolót.

Három akkumulátortípus áll rendelkezésre:

- Standard 3800 mAh-s PowerPrecision LI-ON akkumulátor cikkszám: BTRY-TC2L-2XMAXX-01
- Standard 3800 mAh-s PowerPrecision LI-ON akkumulátor BLE jeladóval cikkszám: BTRY-TC2L-2XMAXB-01
- Bővített kapacitású, 5200 mAh-s PowerPrecision LI-ON akkumulátor cikkszám: BTRY-TC2L-3XMAXX-01

A készülék töltés-/értesítésjelző LED-je jelzi a készülékben lévő akkumulátor töltöttségi állapotát. A normál akkumulátor a teljes lemerülésről kevesebb mint 1 óra és 20 perc alatt töltődik 80%-ra.A bővített kapacitású akkumulátor a teljes lemerülésről kevesebb mint 1 óra és 50 perc alatt töltődik 80%-ra.

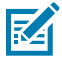

**MEGJEGYZÉS:** Az akkumulátorokat szobahőmérsékleten töltse a készülék alvó üzemmódjában.

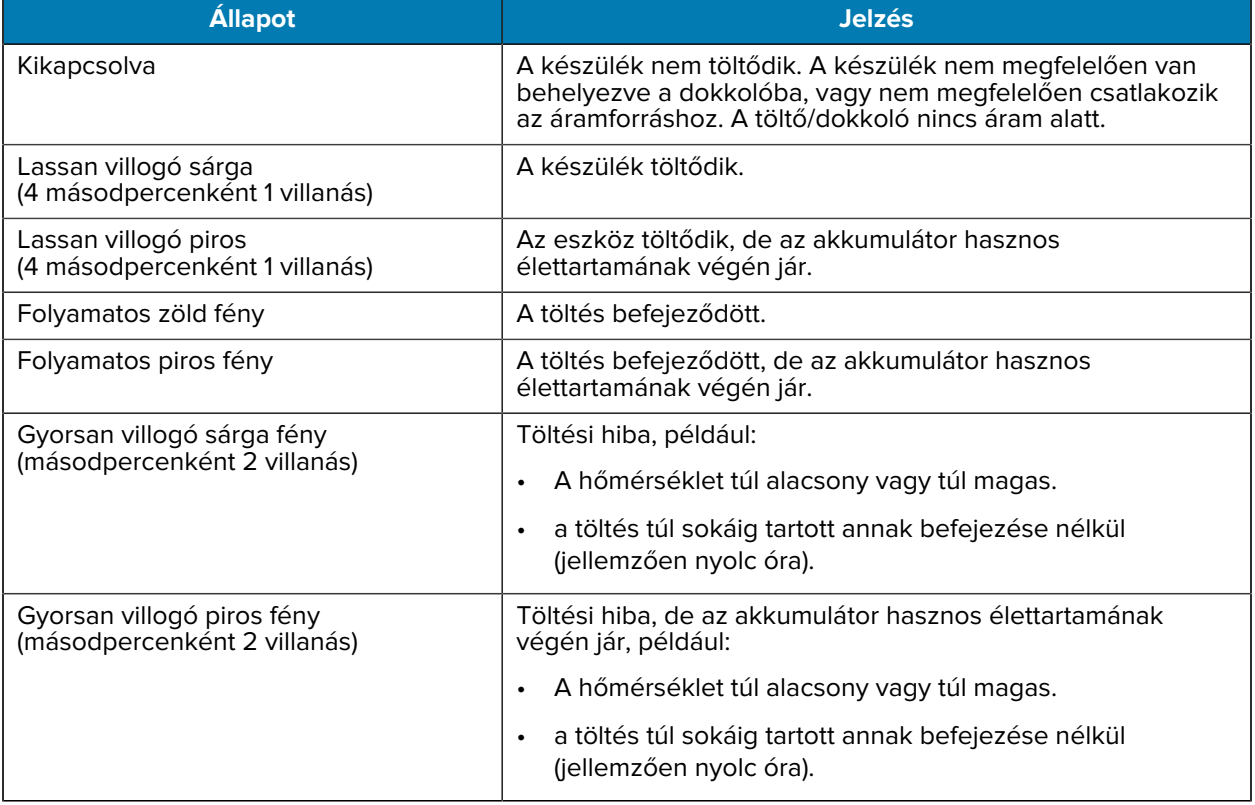

#### **táblázat 4** A töltés/értesítésjelző LED töltésjelzései

#### **A tartalék akkumulátor töltése**

A 4-csatlakozós akkumulátortöltőn lévő tartalék akkumulátor töltését jelző LED-ek a tartalék akkumulátor töltésének állapotát jelzik.

A standard és a bővített kapacitású akkumulátor a teljesen lemerült állapotból kevesebb mint 4 óra alatt 90%-ra töltődik.

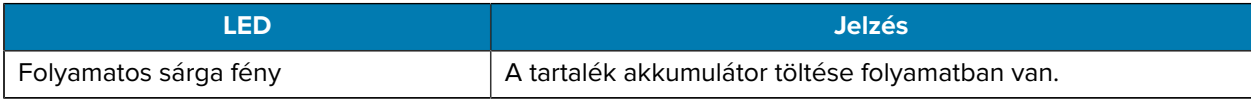

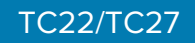

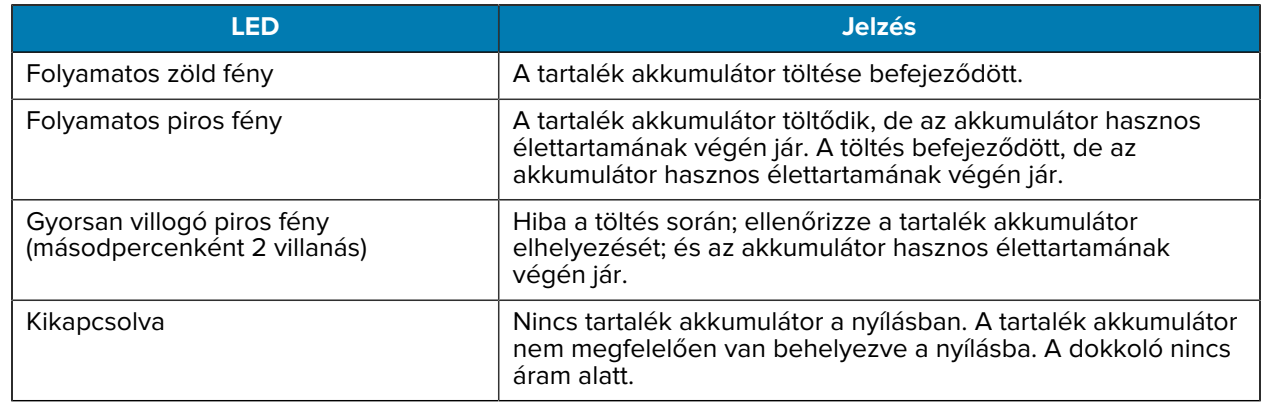

# **Töltési hőmérséklet**

 $\mathbf{A}$ 

Az akkumulátorokat 5 °C és 40 °C közötti (41°F – 104°F) hőmérsékleten töltse. A készülék vagy a dokkoló mindig biztonságos és intelligens módon végzi az akkumulátor töltését. Magasabb hőmérsékleten (például kb. +37 °C) a készülék vagy a dokkoló kis ideig felváltva elindíthatja és leállíthatja az akkumulátor töltését, hogy az akkumulátor elfogadható hőmérsékleten maradjon. Az eszköz és a dokkoló egy LED jelzéssel jelzi, ha a töltés le van állítva rendellenes hőmérséklet miatt.

# **1-csatlakozós, csak töltőfunkcióval rendelkező dokkoló**

Ez a dokkoló a készülék áramellátását biztosítja.

**VIGYÁZAT!:** Ügyeljen arra, hogy kövesse az akkumulátor biztonságára vonatkozó, a termékreferencia-útmutatóban leírt utasításokat.

Az 1 csatlakozós, csak töltőfunkcióval rendelkező dokkoló:

- 5 V DC tápellátást biztosít az eszköz működtetéséhez.
- Feltölti a készülék akkumulátorát.

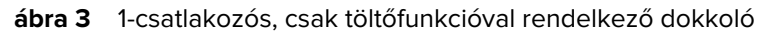

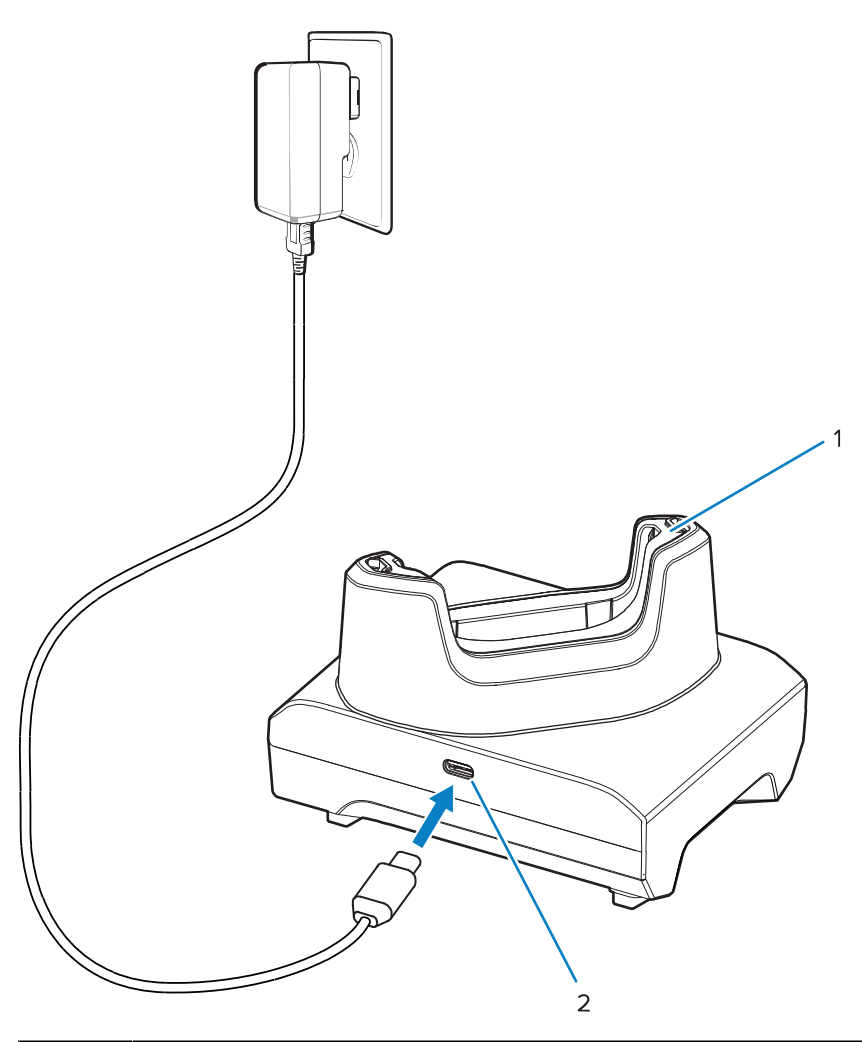

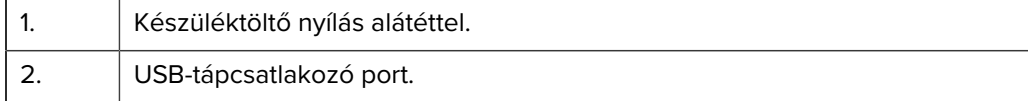

## **1-csatlakozós USB-dokkoló**

Ez a dokkoló a tápellátást és az USB-kommunikációt biztosítja.

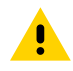

**VIGYÁZAT!:** Ügyeljen arra, hogy kövesse az akkumulátor biztonságára vonatkozó, a termékreferencia-útmutatóban leírt utasításokat.

Az 1-csatlakozós USB-dokkoló:

- 5 V DC tápellátást biztosít az eszköz működtetéséhez.
- Feltölti a készülék akkumulátorát.
- USB-kommunikációt biztosít a központi számítógéppel.
- Az opcionális Ethernet-modul és a konzol USB-csatlakozást biztosít egy központi számítógéppel és/ vagy Ethernet-kommunikációt egy hálózattal.

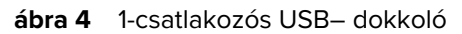

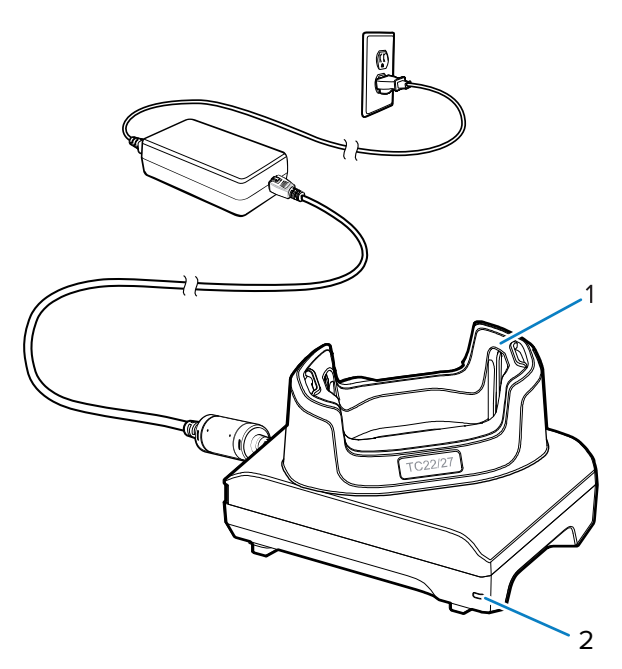

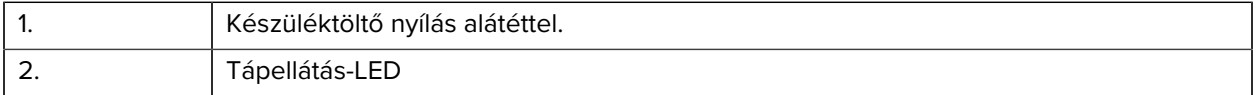

# **1-csatlakozós, csak töltőfunkcióval rendelkező töltő, tartalékakkumulátordokkolóval**

Ez a dokkoló áramot biztosít egy készülék és egy tartalék akkumulátor töltéséhez.

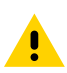

**VIGYÁZAT!:** Ügyeljen arra, hogy kövesse az akkumulátor biztonságára vonatkozó, a termékreferencia-útmutatóban leírt utasításokat.

Az 1-csatlakozós, csak töltőfunkcióval rendelkező töltő, tartalékakkumulátor-dokkolóval:

- 5 V DC tápellátást biztosít az eszköz működtetéséhez.
- Feltölti a készülék akkumulátorát.
- Feltölt egy tartalék akkumulátort.

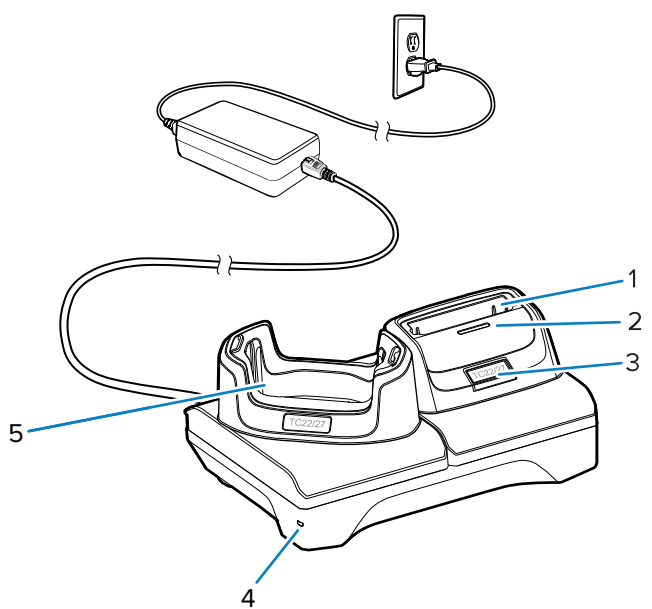

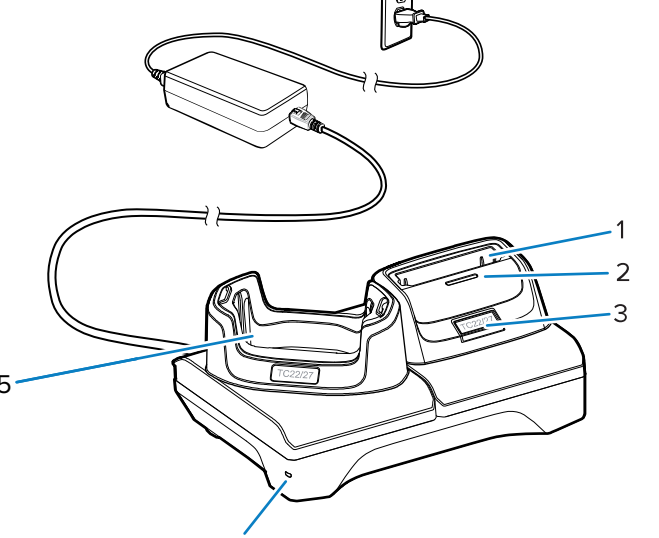

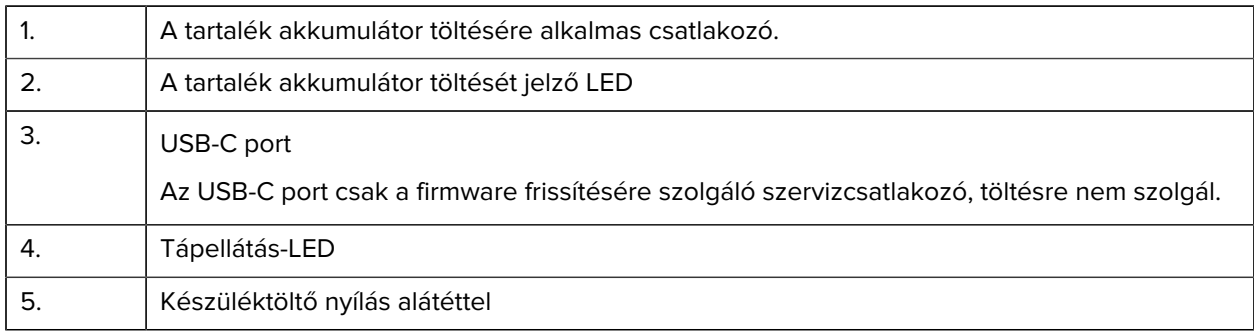

# **4-csatlakozós akkumulátortöltő**

Ez a szakasz bemutatja, hogyan használhatja a 4-csatlakozós akkumulátortöltőt akár négy készülék akkumulátorának töltésére.

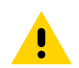

**VIGYÁZAT!:** Ügyeljen arra, hogy kövesse az akkumulátor biztonságára vonatkozó, a termékreferencia-útmutatóban leírt utasításokat.

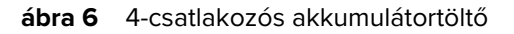

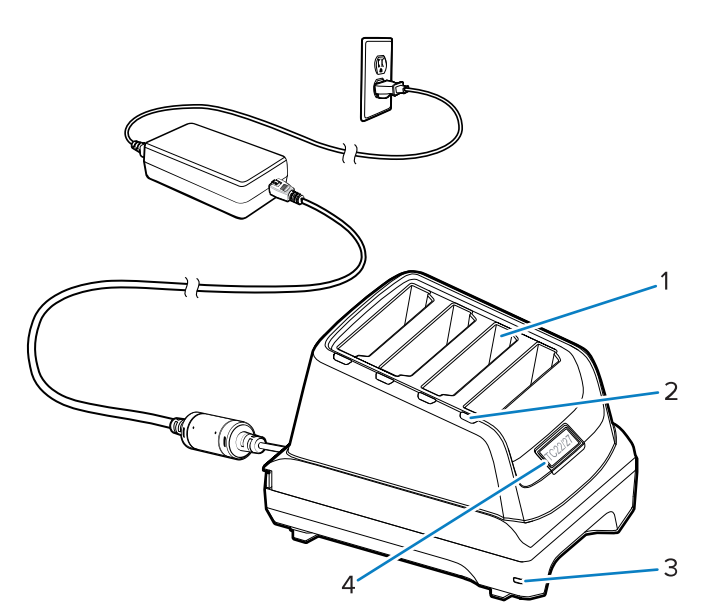

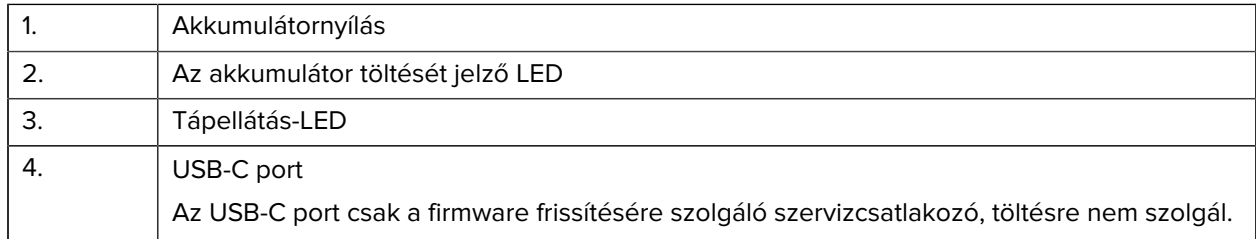

# **5-csatlakozós, csak töltőfunkcióval rendelkező dokkoló**

Ez a szakasz bemutatja, hogyan használhatja az 5-csatlakozós akkumulátortöltőt akár öt készülék akkumulátorának töltésére.

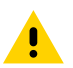

**VIGYÁZAT!:** Ügyeljen arra, hogy kövesse az akkumulátor biztonságára vonatkozó, a termékreferencia-útmutatóban leírt utasításokat.

Az 5 csatlakozós, csak töltőfunkcióval rendelkező dokkoló:

- 5 V DC tápellátást biztosít az eszköz működtetéséhez.
- Egyidejűleg akár öt készüléket is tölthet.

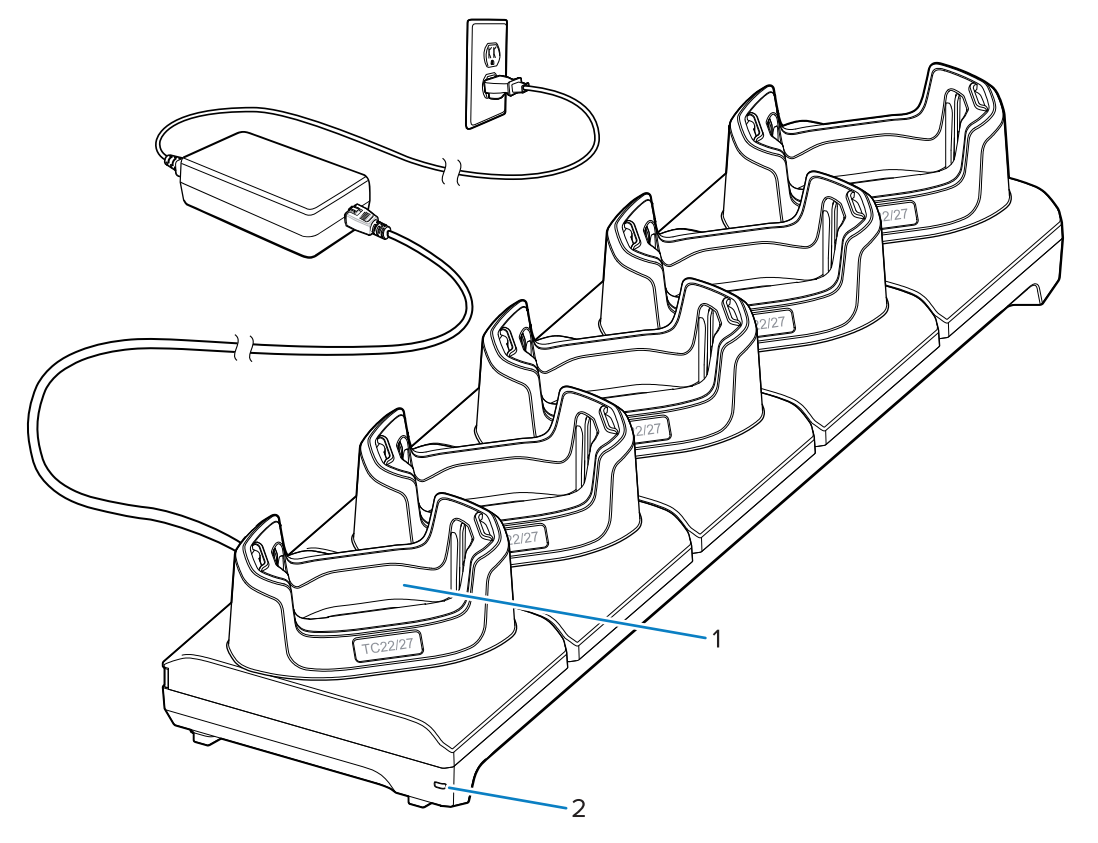

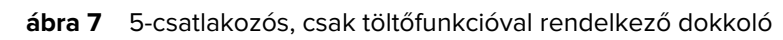

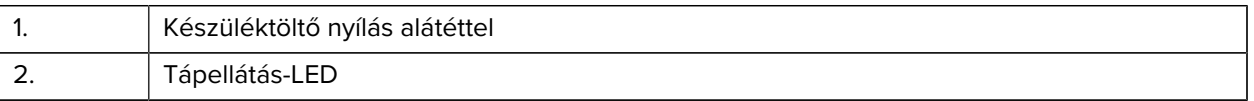

#### **5-csatlakozós Ethernet-dokkoló**

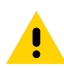

**VIGYÁZAT!:** Ügyeljen arra, hogy kövesse az akkumulátor biztonságára vonatkozó, a termékreferencia-útmutatóban leírt utasításokat.

Az 5-csatlakozós Ethernet-dokkoló:

- 5 V DC tápellátást biztosít az eszköz működtetéséhez.
- Az eszköz (legfeljebb öt) Ethernet-hálózathoz történő csatlakoztatására szolgál.
- Egyidejűleg akár öt készüléket is tölthet.

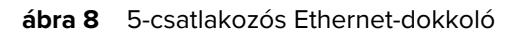

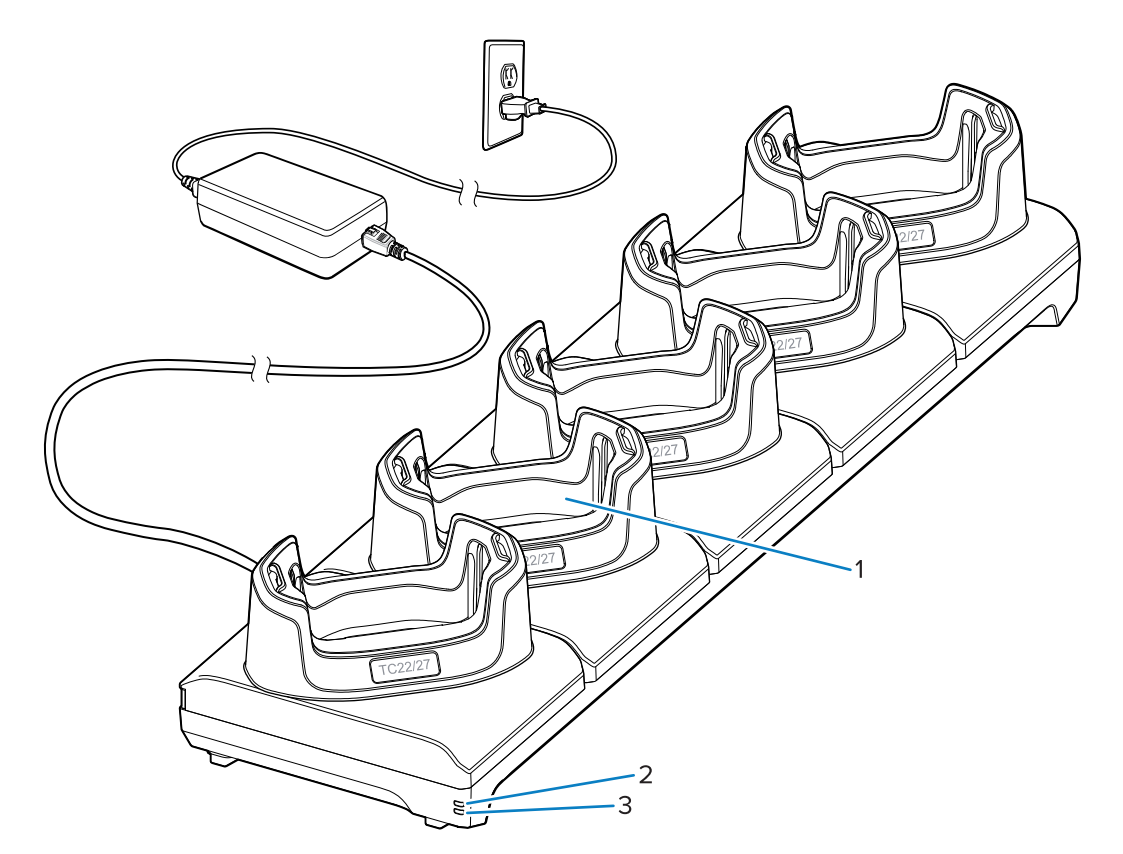

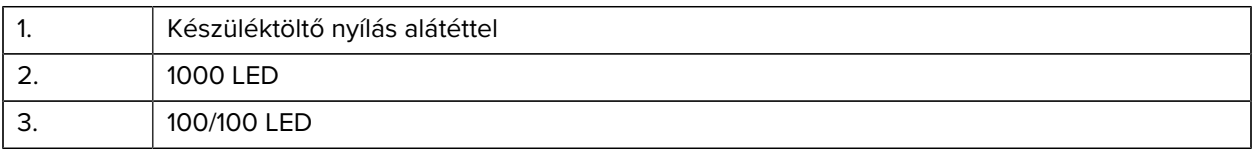

# **USB-kábel**

Az USB-kábel a készülék aljába csatlakozik. A készülékhez csatlakoztatva a kábel lehetővé teszi a töltést, az adatátvitelt a központi számítógépre és az USB-perifériák csatlakoztatását.

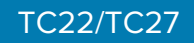

**ábra 9** USB-kábel

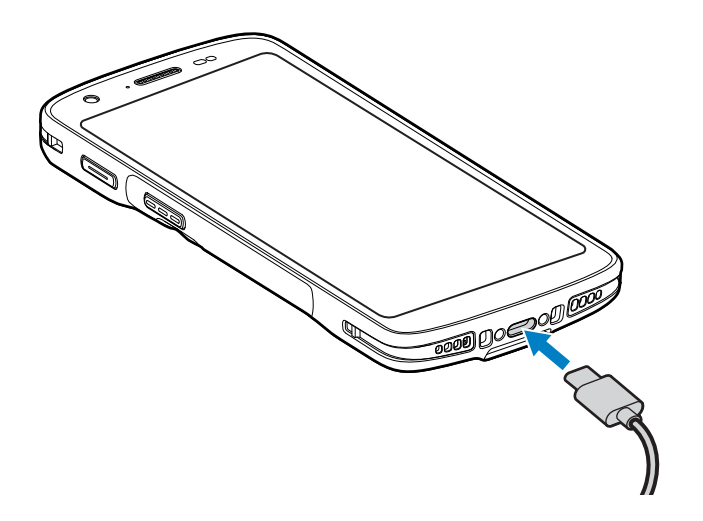

# **Szkennelés belső képalkotóval**

A vonalkód leolvasásához szkennelésre alkalmas alkalmazásra van szükség. A készülék tartalmazza a DataWedge alkalmazást, amely lehetővé teszi a képalkotó engedélyezését, a vonalkódadatok dekódolását és a vonalkód tartalmának megjelenítését.

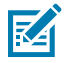

**MEGJEGYZÉS:** Az SE55 típus egy zöld kötőjel-pont-kötőjel célzót jelenít meg. Az SE4710 típus egy piros pontcélzót jelenít meg.

- **1.** Győződjön meg arról, hogy egy alkalmazás meg van nyitva a készüléken, és a szövegmező fókuszban van (a szövegkurzor a szövegmezőben van).
- **2.** Irányítsa a szkenner kimeneti ablakát egy vonalkódra.

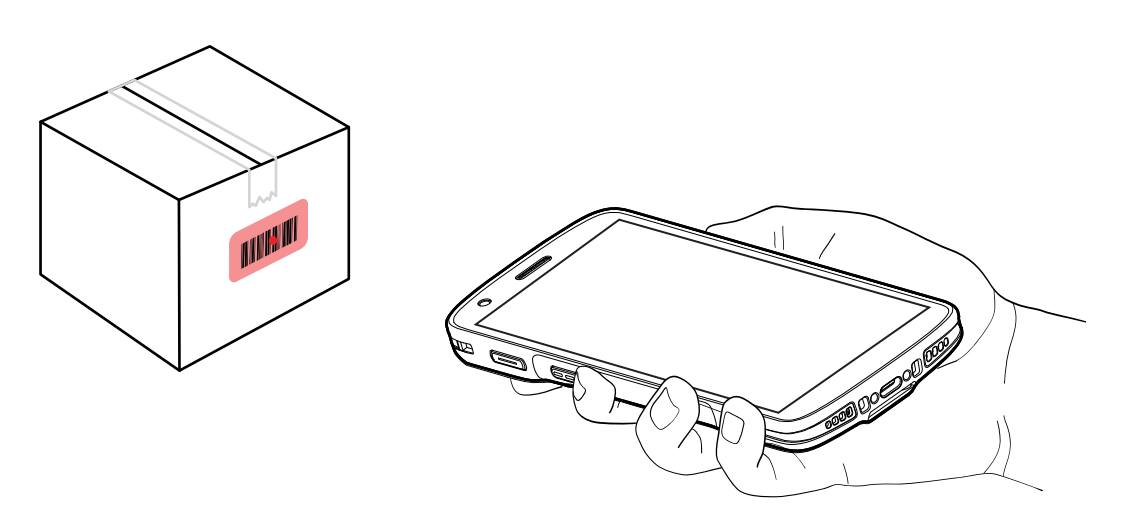

**3.** Tartsa nyomva a Szkennelés gombot.

A készülék kivetíti a célzómintát.

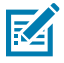

**MEGJEGYZÉS:** Amikor az eszköz Értéklista üzemmódban van, nem dekódolja a vonalkódot, amíg a pont közepe hozzá nem ér a vonalkódhoz.

**4.** Győződjön meg arról, hogy a vonalkód a célzóminta által alkotott területen belül van. A célzópont a jobb láthatóság érdekében használható erősen megvilágított környezetben.

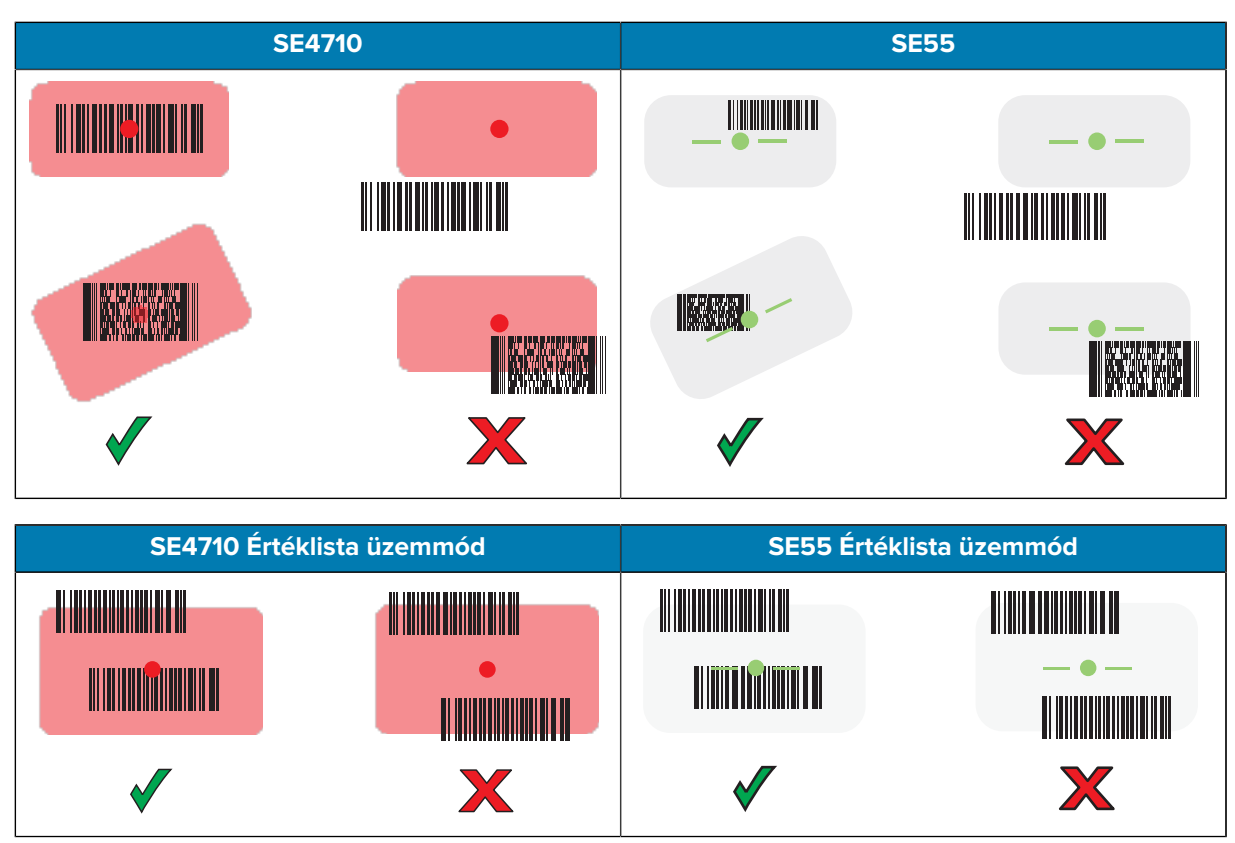

Alapértelmezés szerint az adatrögzítés LED-je zöld színnel világít, és egy hangjelzés jelzi a vonalkód sikeres dekódolását.

**5.** Engedje fel a Szkennelés gombot.

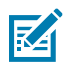

**MEGJEGYZÉS:** A képalkotó dekódolása általában azonnal megtörténik. A készülék addig ismétli a rossz vagy nehezen olvasható vonalkód digitális képének elkészítéséhez szükséges lépéseket, amíg a Szkennelés gombot lenyomva tartja.

A készülék megjeleníti a vonalkód adatait a szövegmezőben.

# **Ergonómiai szempontok**

Kerülje az ilyen szélsőséges csuklószögeket a készülék használatakor.

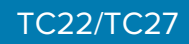

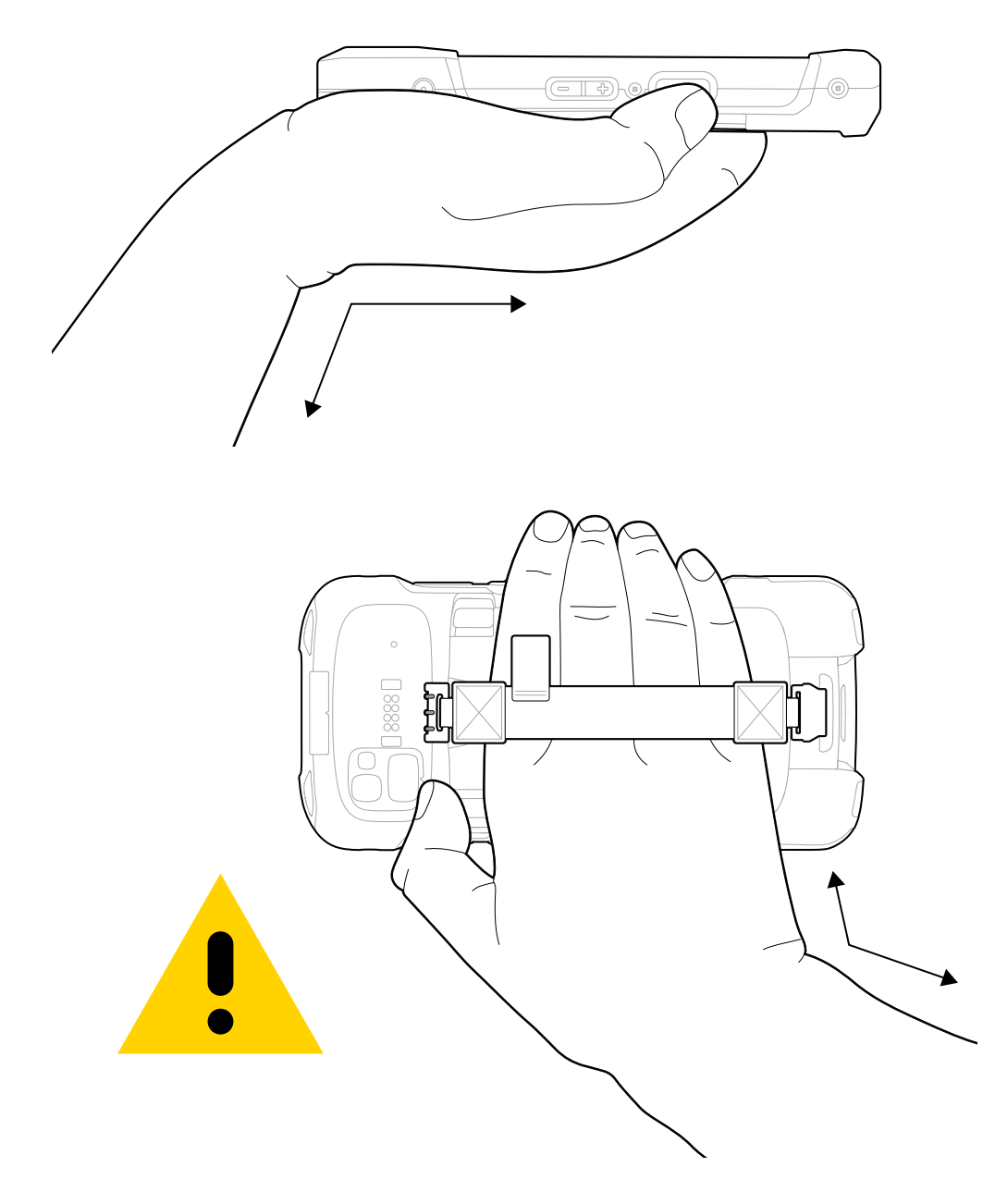

# **Szervizinformáció**

A Zebra által minősített alkatrészeket felhasználó javítási szolgáltatások a gyártás befejezése után legalább három évig elérhetők, és a <u>[zebra.com/support](https://www.zebra.com/ap/en/support-downloads.html)</u> oldalon igényelhetők.

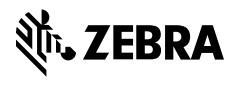

www.zebra.com